## **TRDRP 2025 Call for Applications**

## **SmartSimple Applicant Webinar for Partnered Awards**

**Summer 2024**

RGPO Contracts & Grants [rgpogrants@ucop.edu](mailto:rgpogrants@ucop.edu)

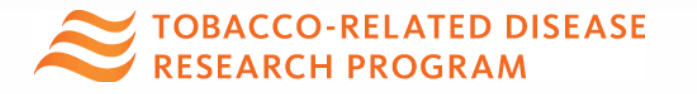

## Partnered Awards

- *Community Partnered Participatory Research Award (CPPRA)* 
	- *Full*
	- *Pilot*
- *Partnered Maternal Smoking Cessation Initiative (MSCI) Award*

*See<https://trdrp.org/funding-opportunities/> for more details*

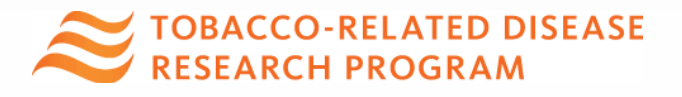

# Key Dates & Tips

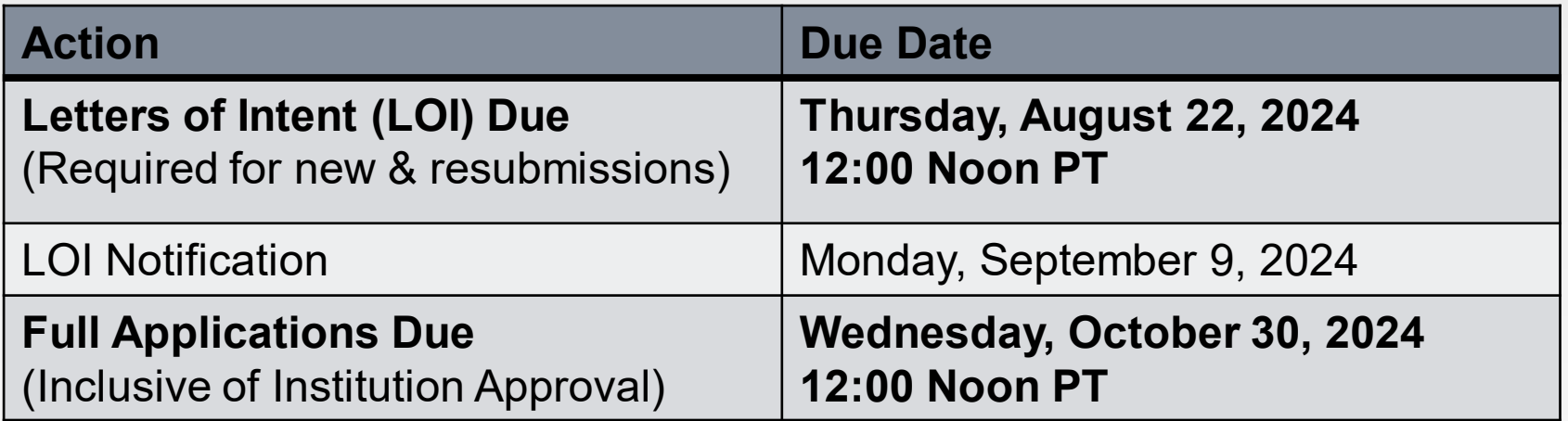

- All materials must be submitted through SmartSimple (rgpogrants.ucop.edu)
- [Detailed submission instructions](https://rgpogrants.ucop.edu/files/1614305/f372551/SmartSimple_LOI_and_Application_Submission_Instructions.pdf) are provided at TRDRP.org and in **SmartSimple**
- **Start early** to become familiar with SmartSimple
- **Submit early:** No late LOIs or applications will be accepted

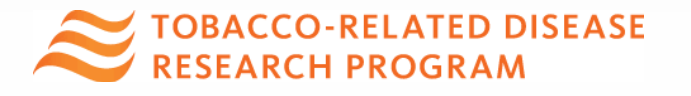

## Accessing SmartSimple

Login to SmartSimple: **[https://rgpogrants.ucop.edu](https://rgpogrants.ucop.edu/)**/

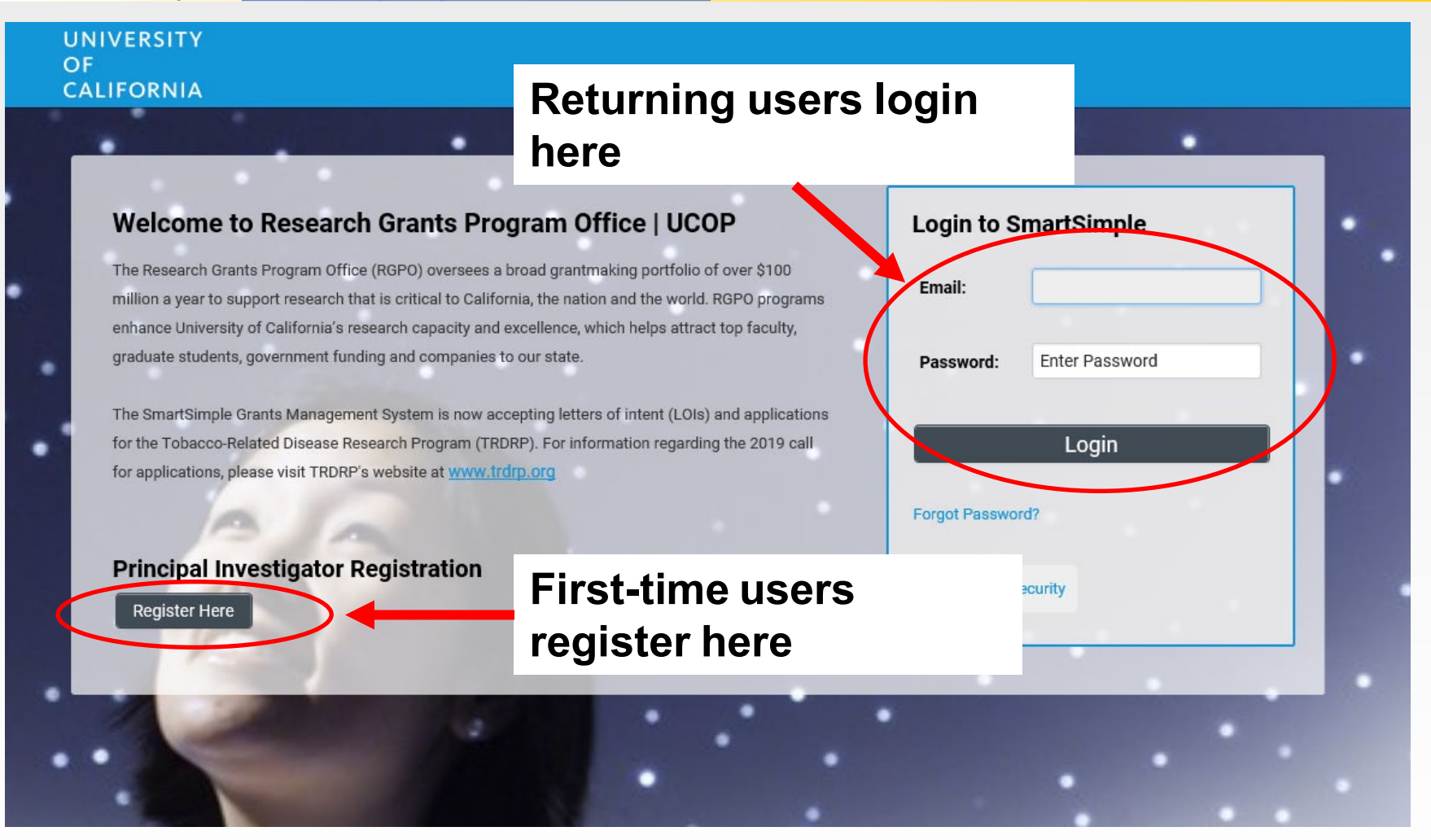

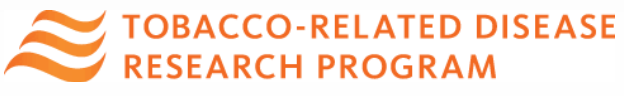

#### Creating an Account on SmartSimple [https://rgpogrants.ucop.edu](https://rgpogrants.ucop.edu/)

Enter your institution and complete your applicant contact information.

If you receive a message that an account with your email address already exists, return to the main login page and click **"Forgot Password."**

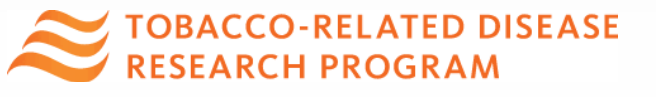

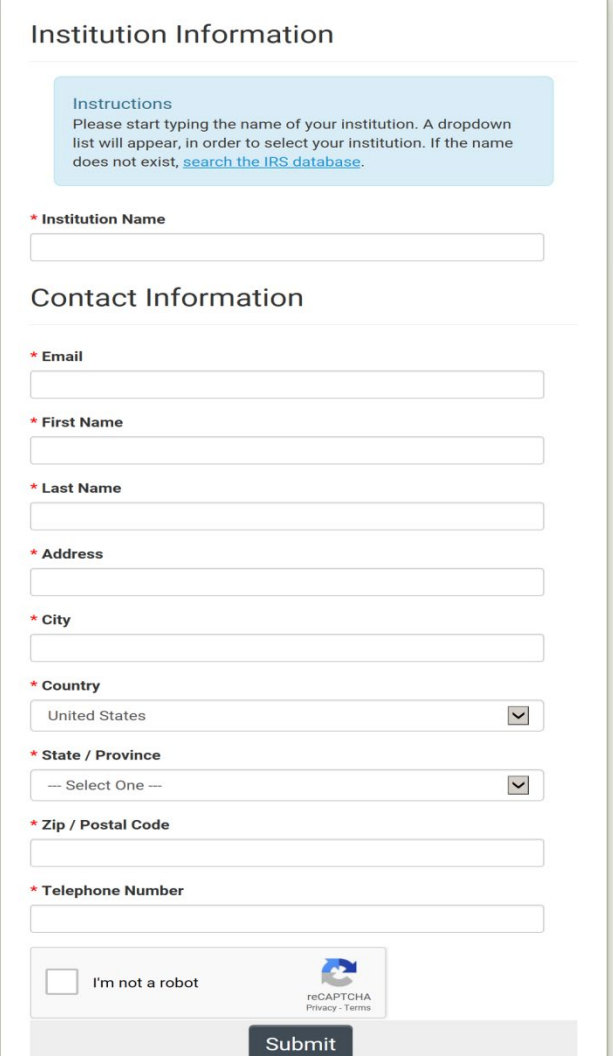

## Preparing and Submitting an LOI

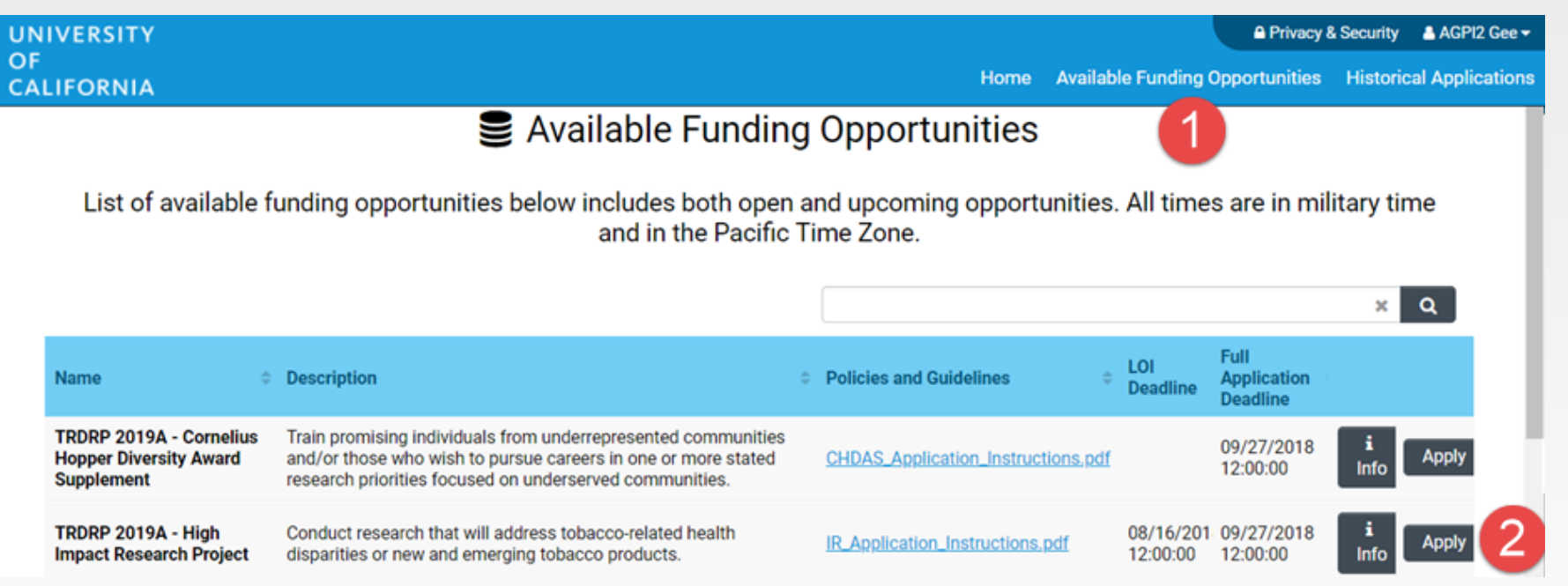

- 1. Click on the **"Available Funding Opportunities"**
- 2. Find the row that corresponds to the award you're interested in and click "**Apply**."

One partner (Applicant PI) is required for LOI submission. Other partner (Co-PI) must contribute at the full application stage.

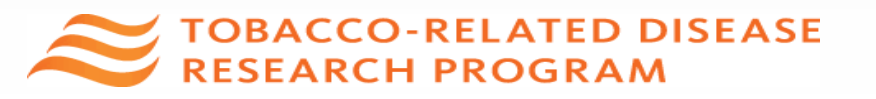

## LOI Submission Steps

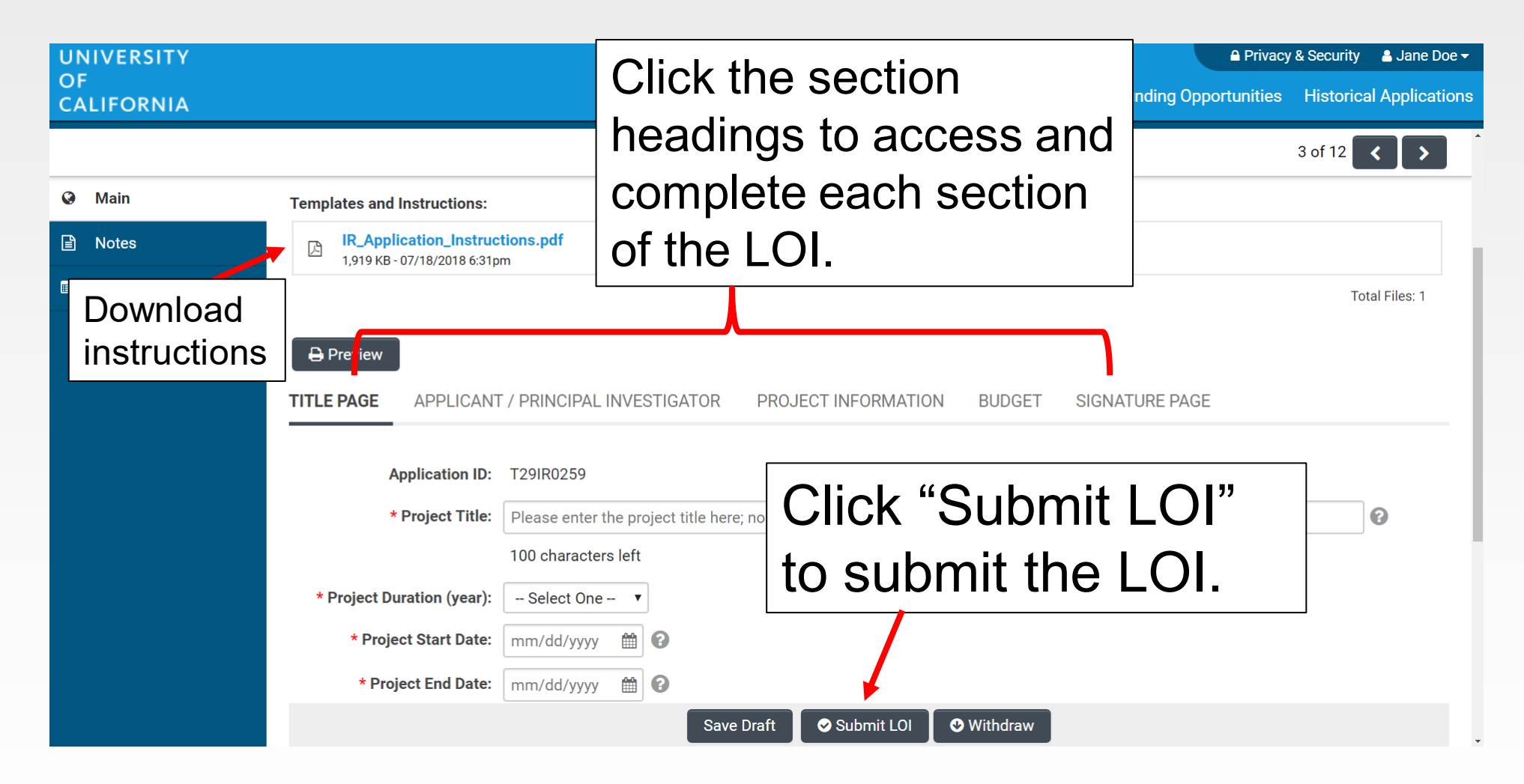

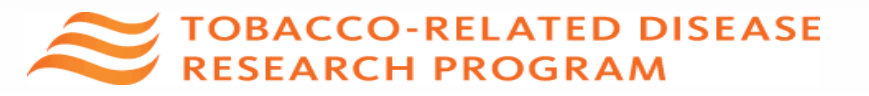

## From Approved LOI to Invited Application

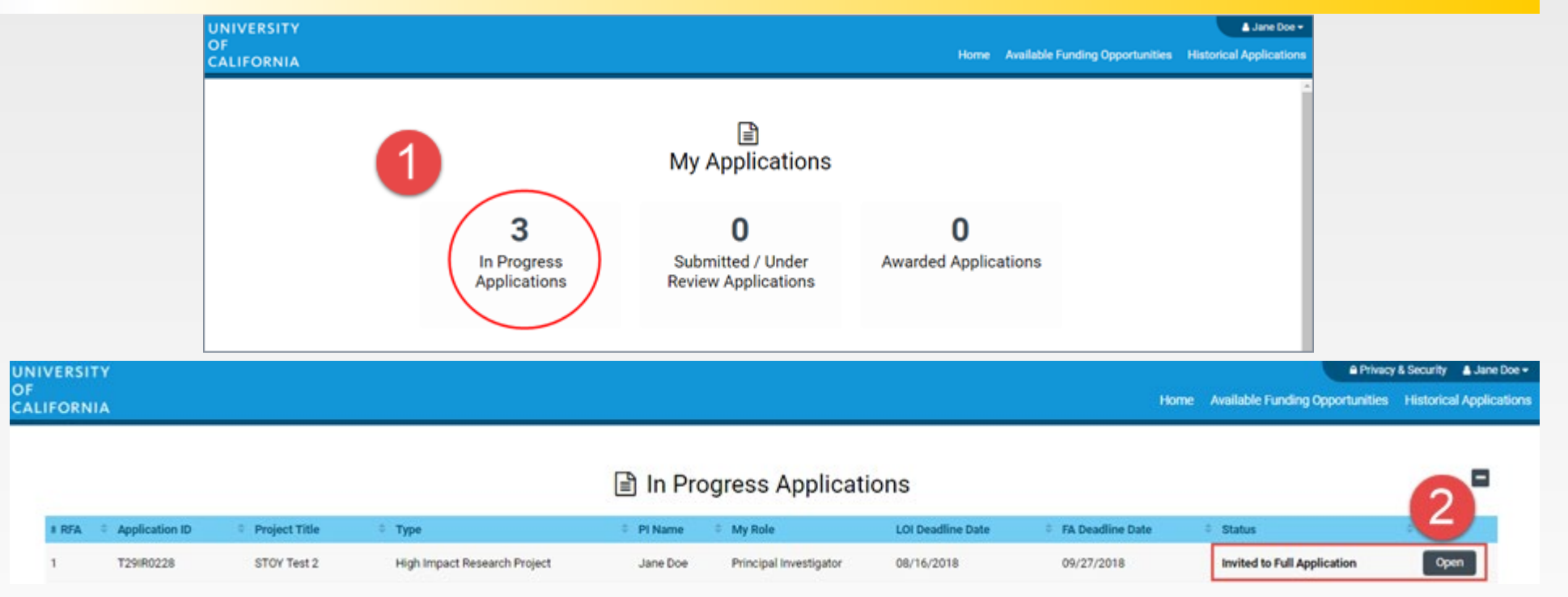

- 1. Click on "In Progress Applications."
- 2. Locate the row for your submitted **TRDRP LOI.** Confirm approval of your LOI under the **"Status"** Column. Click **"Open"** to begin full application and access instructions and templates.

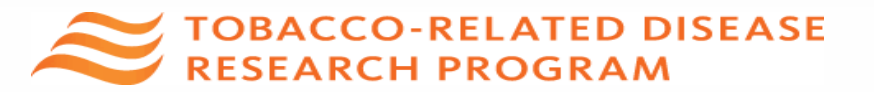

#### From Approved LOI to Full Application

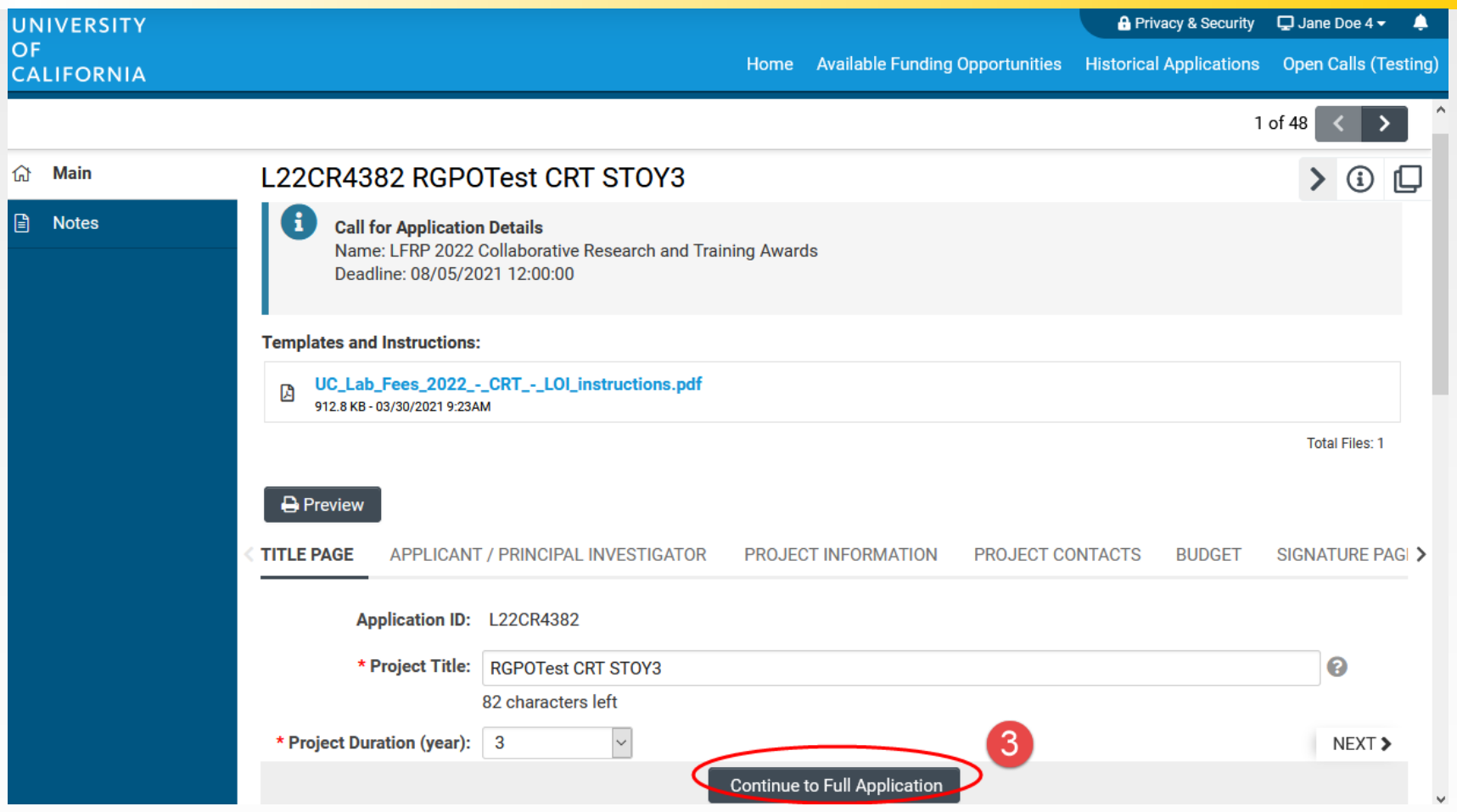

3. Click on the "Continue to Full Application" button at the bottom of the screen to access the Full Application materials.<br>
FOBACCO-RELATED DISEASE

**H PROGRAM** 

#### Application Submission

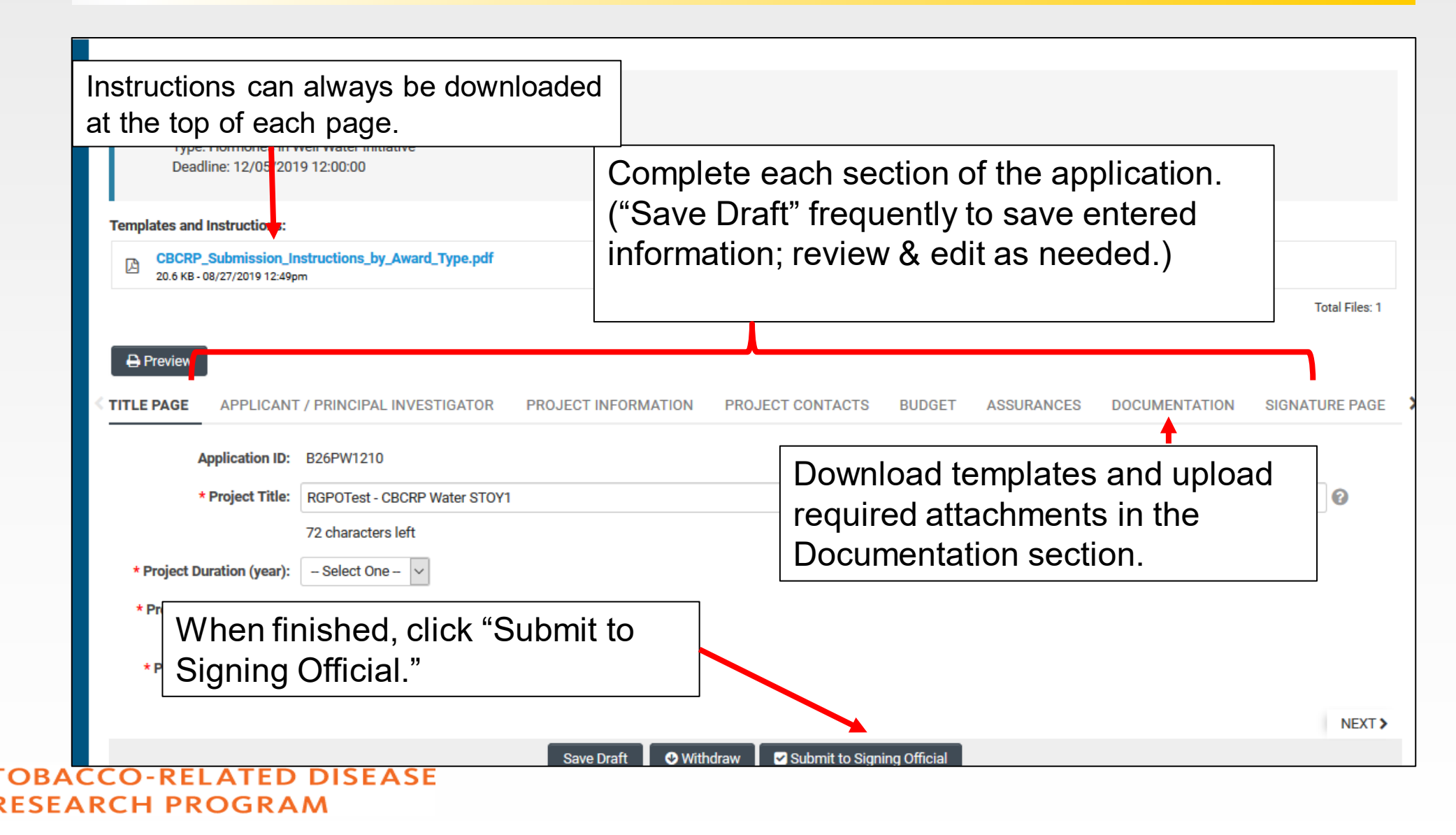

## Full Application: Inviting Personnel

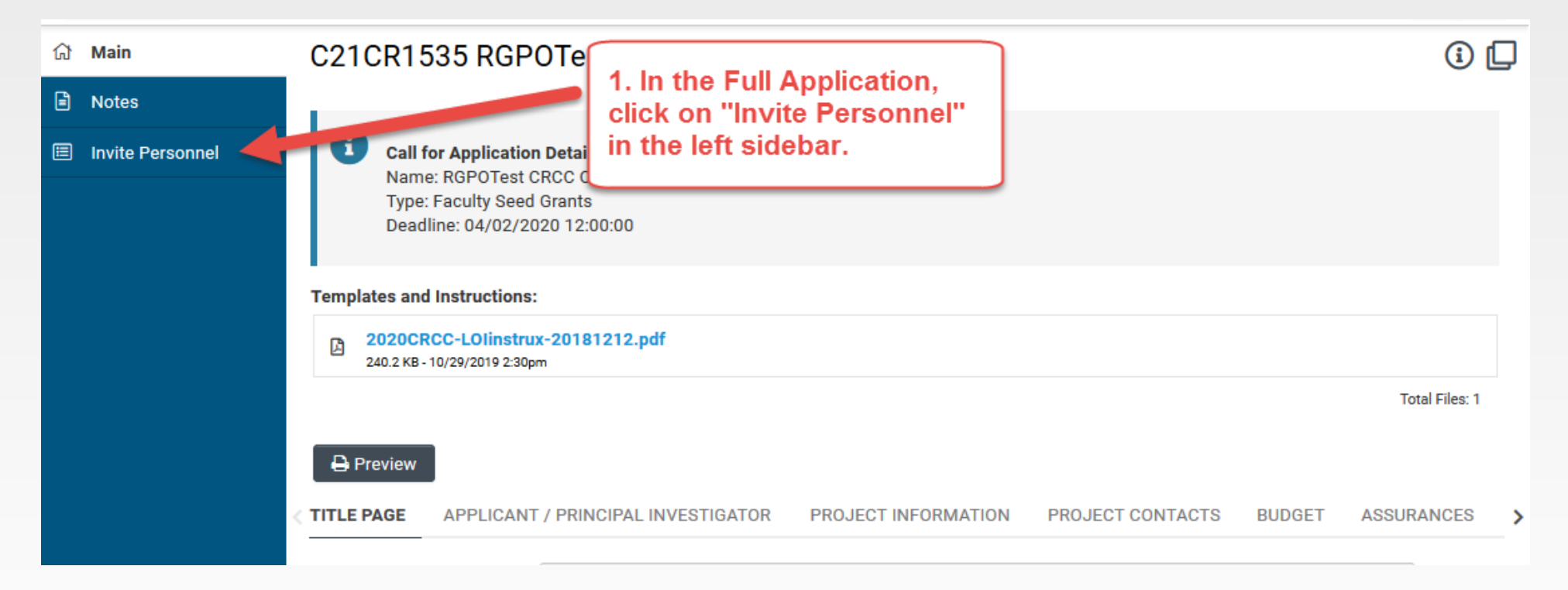

#### 1. Click on "Invite Personnel"

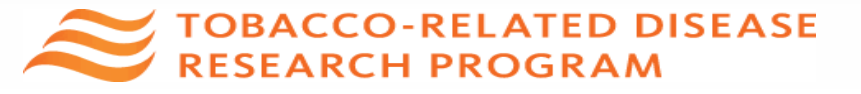

## Full Application: Inviting Personnel

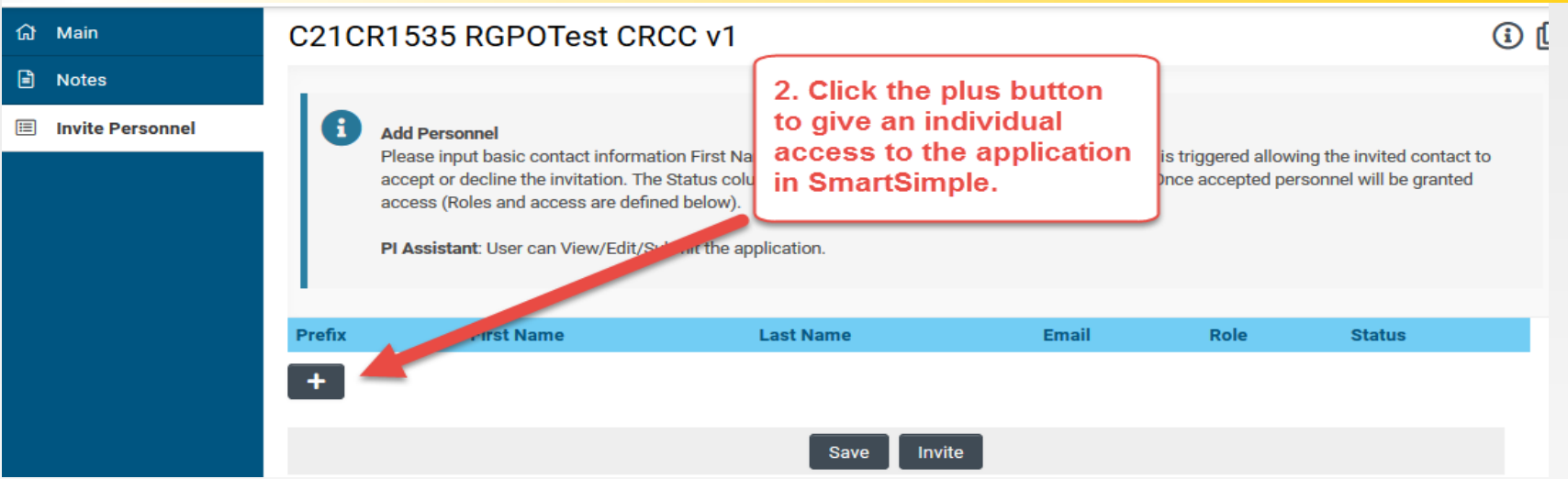

2. Click the plus button to provide access to the following roles on the SmartSimple application:

- **Co-Principal Investigator:** *Required;* Has edit access to full application, generates Co-PI's own prime-level budget
- **PI Assistant:** can edit and submit a completed application
- **Co-Investigator:** View only
- 3. Enter the individual's name and email address.
- 4. Repeat as needed.
- 5. Click 'Invite' to send out invitation emails.

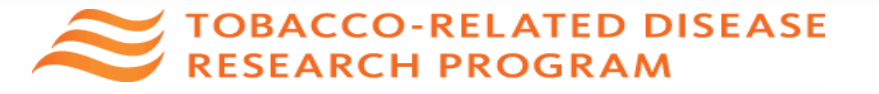

# Confirming Addition of Co-PI

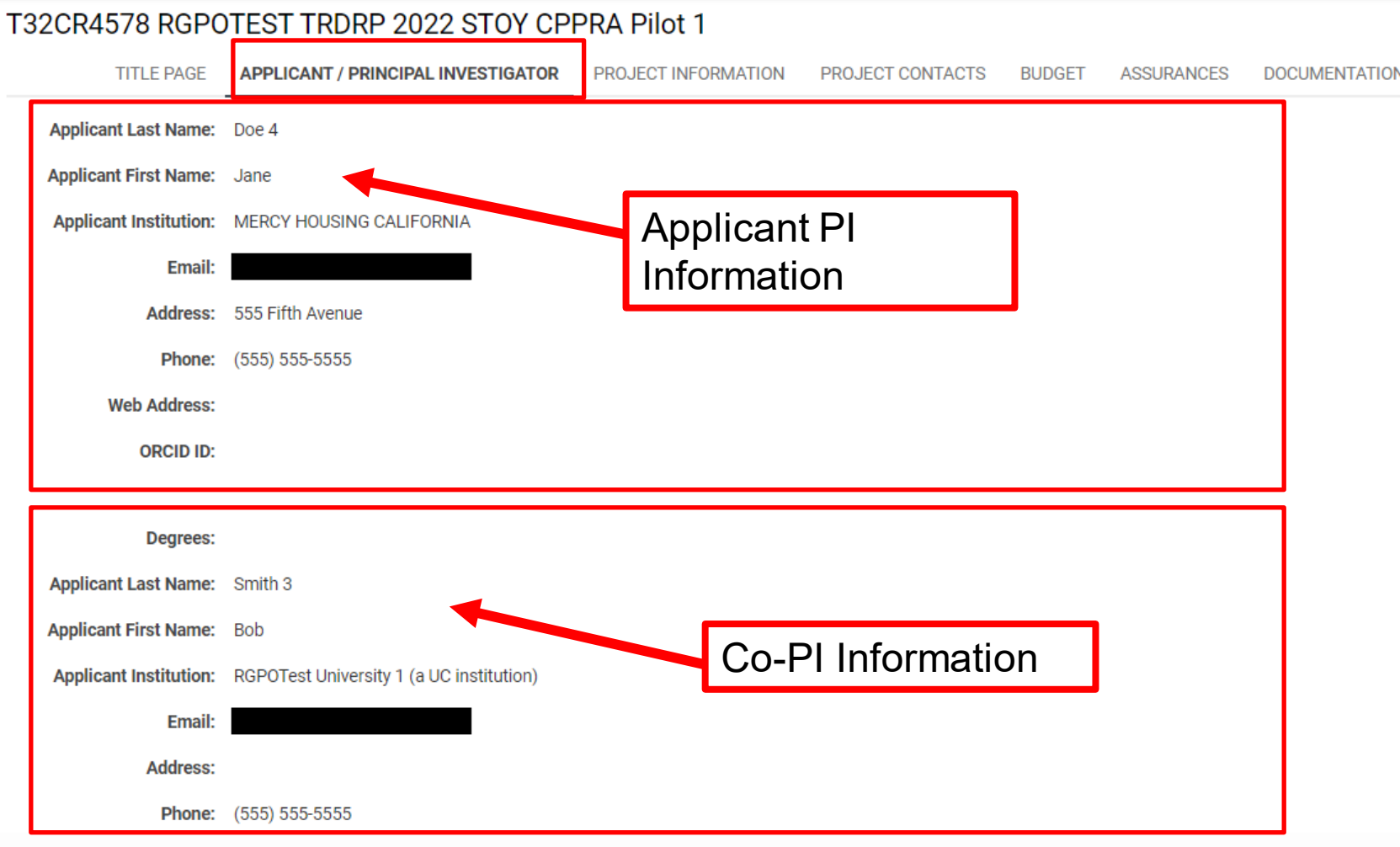

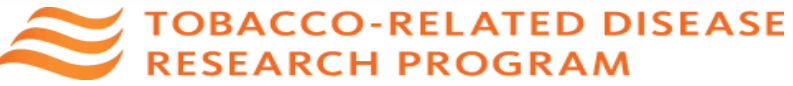

# Budget tab with Multiple Budgets

#### T32CR4578 RGPOTEST TRDRP 2022 STOY CPPRA Pilot 1

 $>$   $\frac{1}{2}$   $\frac{1}{2}$ 

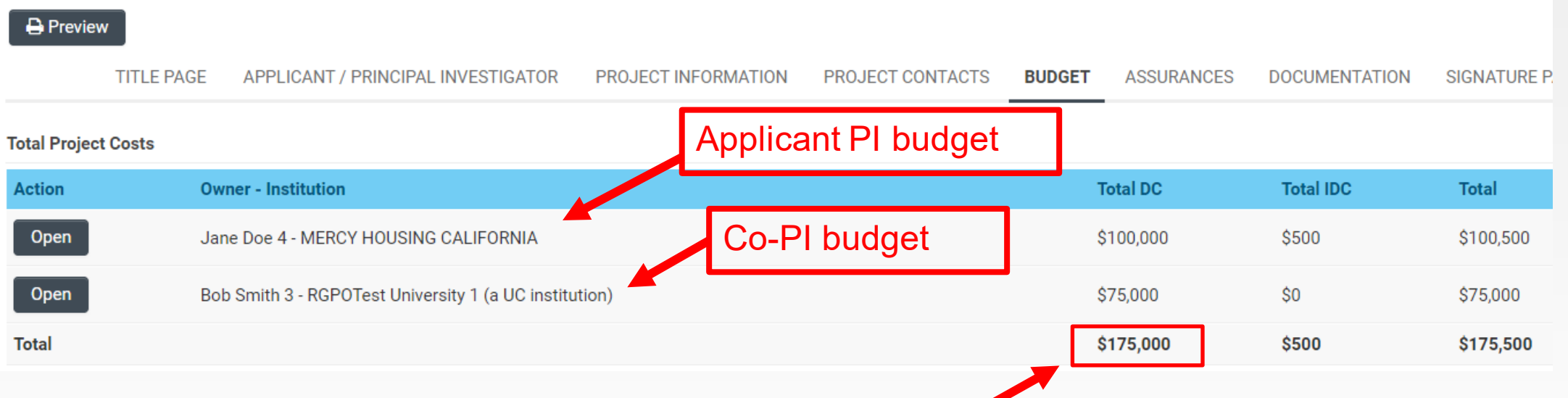

Check the Total Direct Costs against allowable budget cap

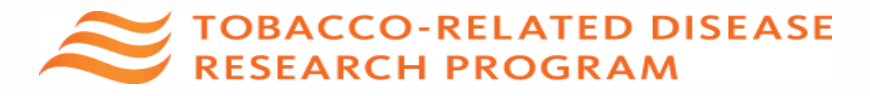

#### **Budget tab** Click the Budget tab **Templates and Instructions:** CBCRP\_Submission\_Instructions\_by\_Award\_Type.pdf 四 20.6 KB - 08/27/2019 12:49pm Click "Open" to start entering information**VESTIGATOR** PROJECT INFORMATION **PROJECT CONTACTS BUDGET Total Project Costs Owner - Institution Action Total DC Total IDC Total** Jane Doe 2 - MERCY HOUSING CALIFORNIA \$141,750 \$42,225 \$183,975 Open **Total** \$141,750 \$42,225 \$183,975 **くBACK** NEXT > Submit to Signing Official Save Draft **O** Withdraw

ASSI<sup>></sup>

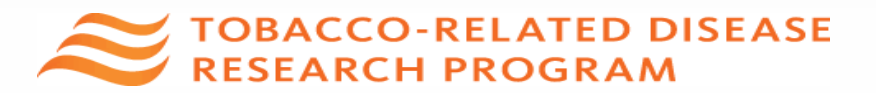

## Budget tab – Adding Institution Contacts

Start typing the name of your signing official into the field and select from the list that populates. If you cannot find their name in the list, click "Can't find Signing Official", then click "Add Signing Official."

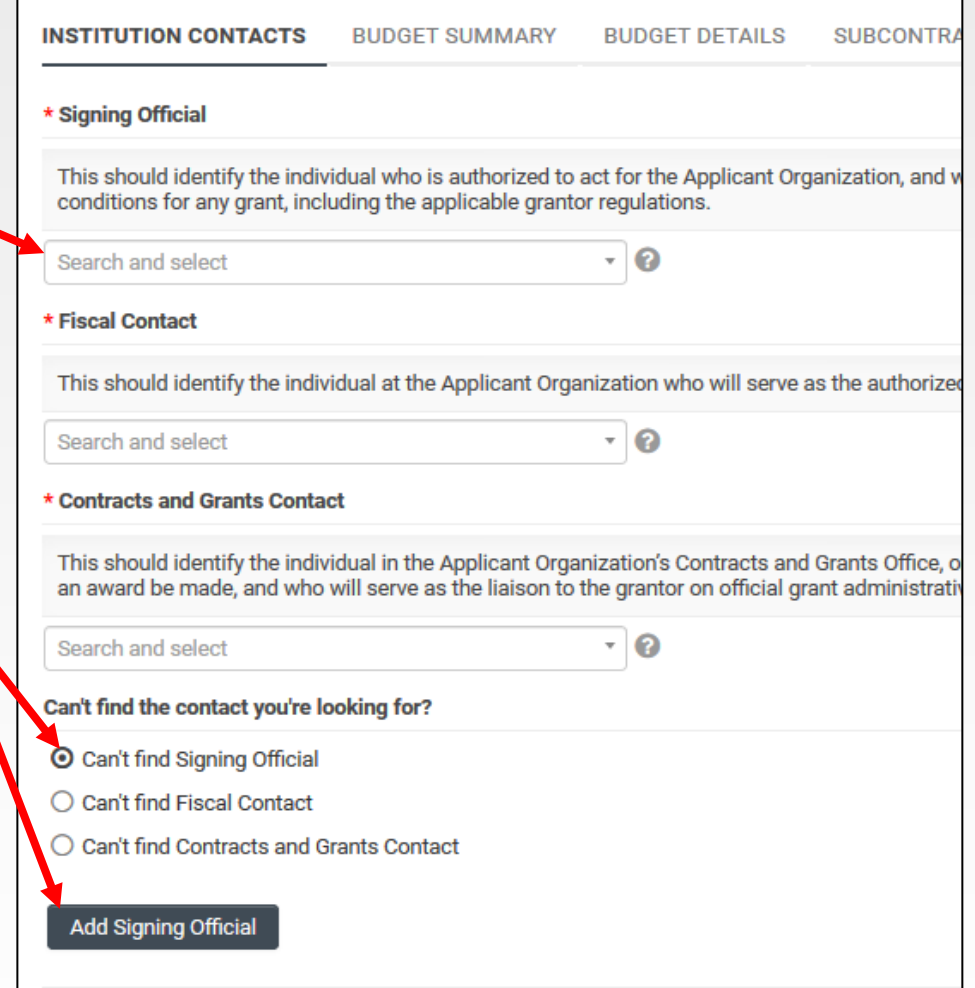

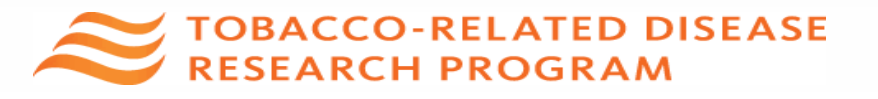

## Budget tab – Editing the Budget

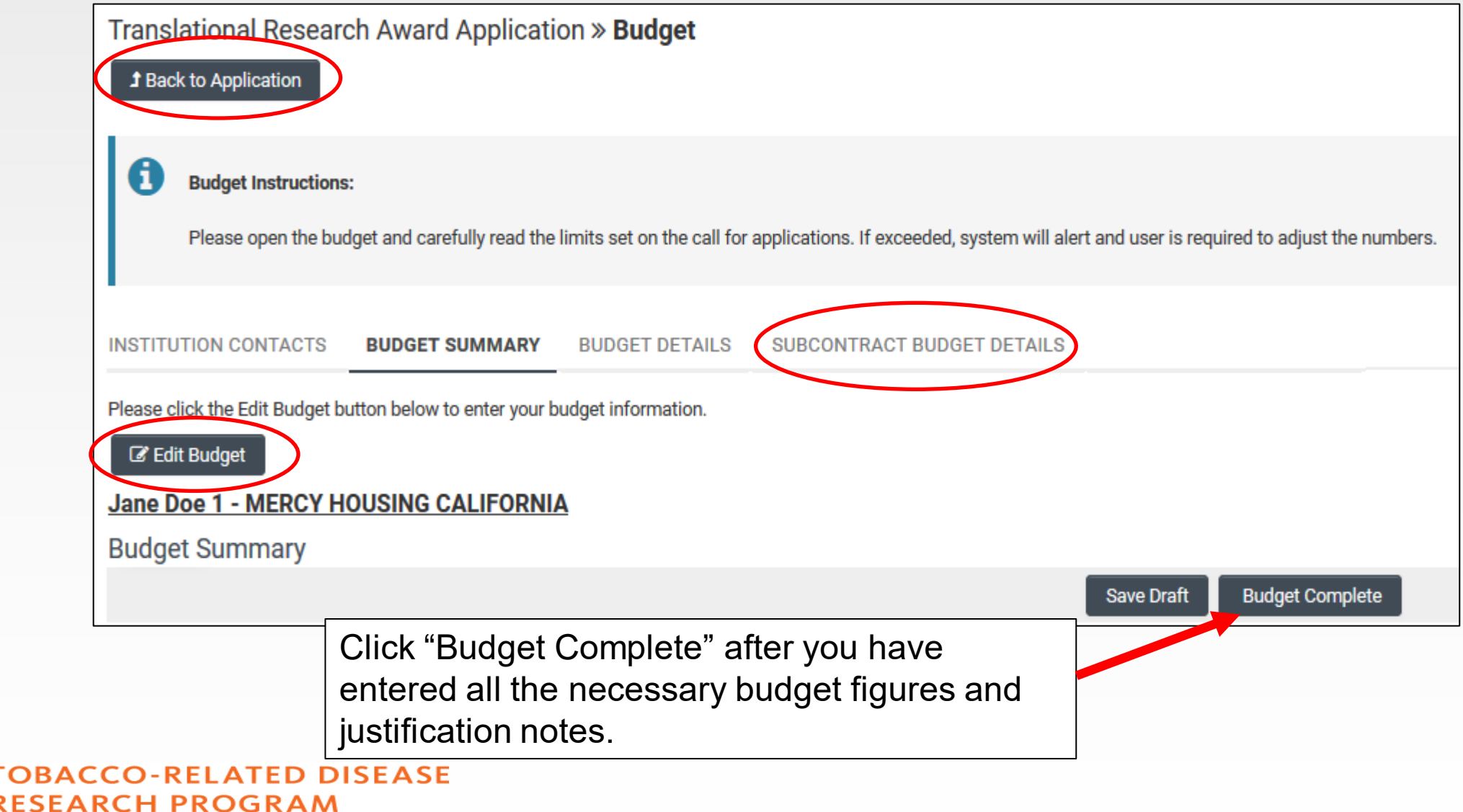

## Budget tab – Editing the Budget

**Refer to the [TRDRP Call for Applications Appendix C f](https://www.trdrp.org/funding-opportunities/)or detailed cost and expense guidelines**

Scroll down to "Personnel Costs." Click "+" to add a new row.

Entries will populate in the budget summary at the top of the page.

Enter budget justification.

Repeat for all budget categories.

**TOBACCO-RELATED DISEASE RESEARCH PROGRAM** 

#### **Budget Detail Justification** The budget table on the top of this page is generated from expenses entered in the budget categories below. Please scroll down to the budget categories and click "+" to enter your expenses. Please note you must manually calculate and enter any indirect costs in the budget category section at the bottom of this page. For each budget category, provide all necessary justification. There is no character limit on the budget justification, though it should be concise The per year direct cost maximum is: \$250,000.00 The total direct cost maximum is: \$750,000.00 Year 1 **Total Personnel Costs** \$2,000 \$2,000  $$0$  $$0$ Student Tuition Fees, Graduate Student Stipends  $$0$$ **Other Project Expenses**  $$0$  $$0$ Equipment  $SO<sub>2</sub>$  $$0$$ **Travel Expenses**  $$0$  $$0$ Subcontracts  $$0$$  $$0$ **Service Contracts and Consultants**  $SO<sub>2</sub>$ \$2,000 **Direct Costs** \$2,000 Modified Total Direct Costs (MTDC) \$2,000 \$2,000 Indirect Costs (IDC)Total  $$0$ **Total Expenses** \$2,000 \$2,000 1. Personnel Costs (Salary and Fringe) **Salaries and Fringe Benefits** Year1 Total Salary 1 \$2,000  $$2,000$  > \$2,000 \$2,000  $\pm$ For each person supported by this grant, describe their contribution to the project **Justification**

#### Save Clear Close

## Documentation - Downloading & Uploading Templates

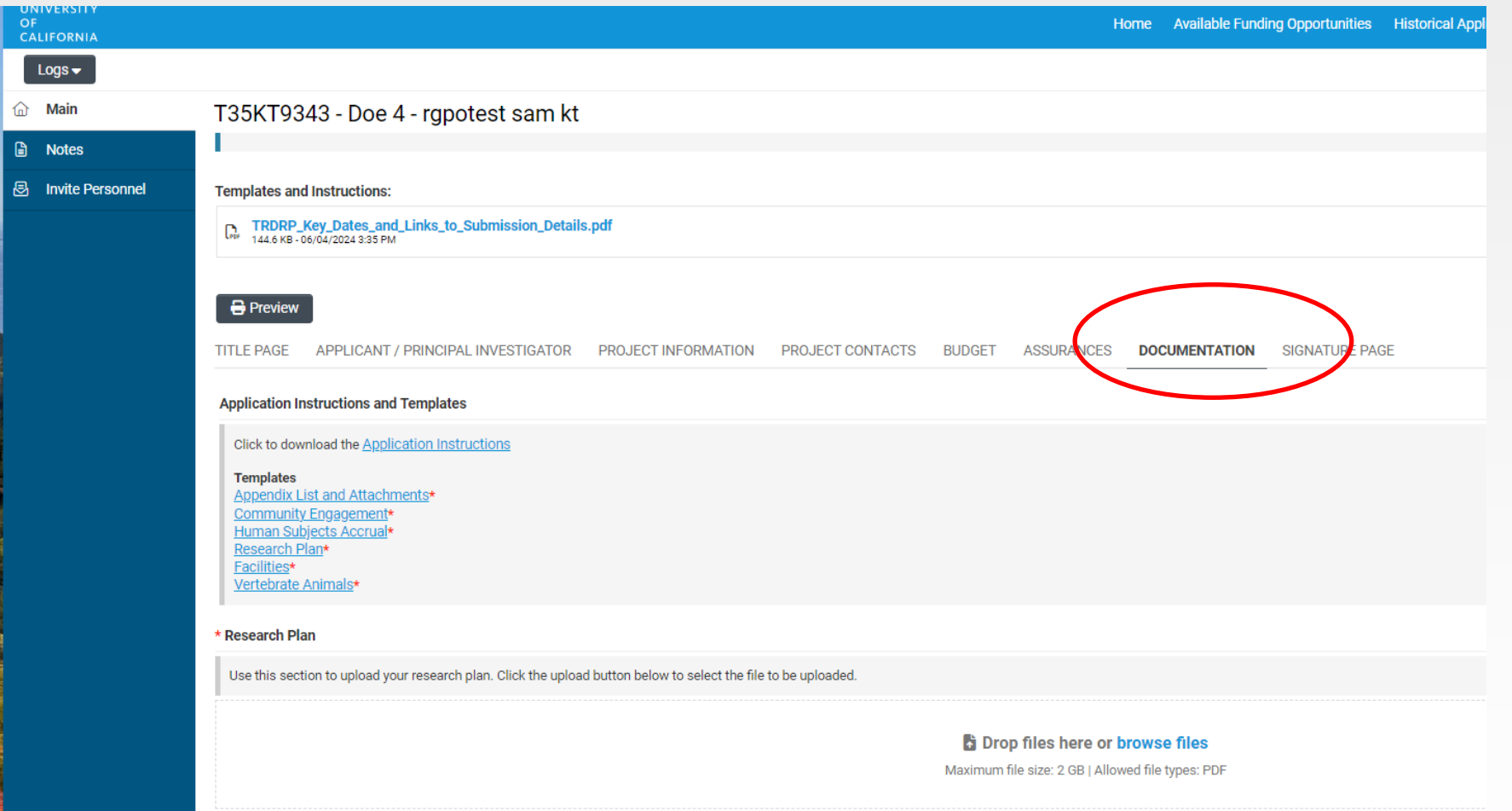

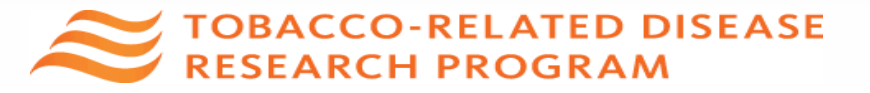

## Submit to Signing Official – Co-PI

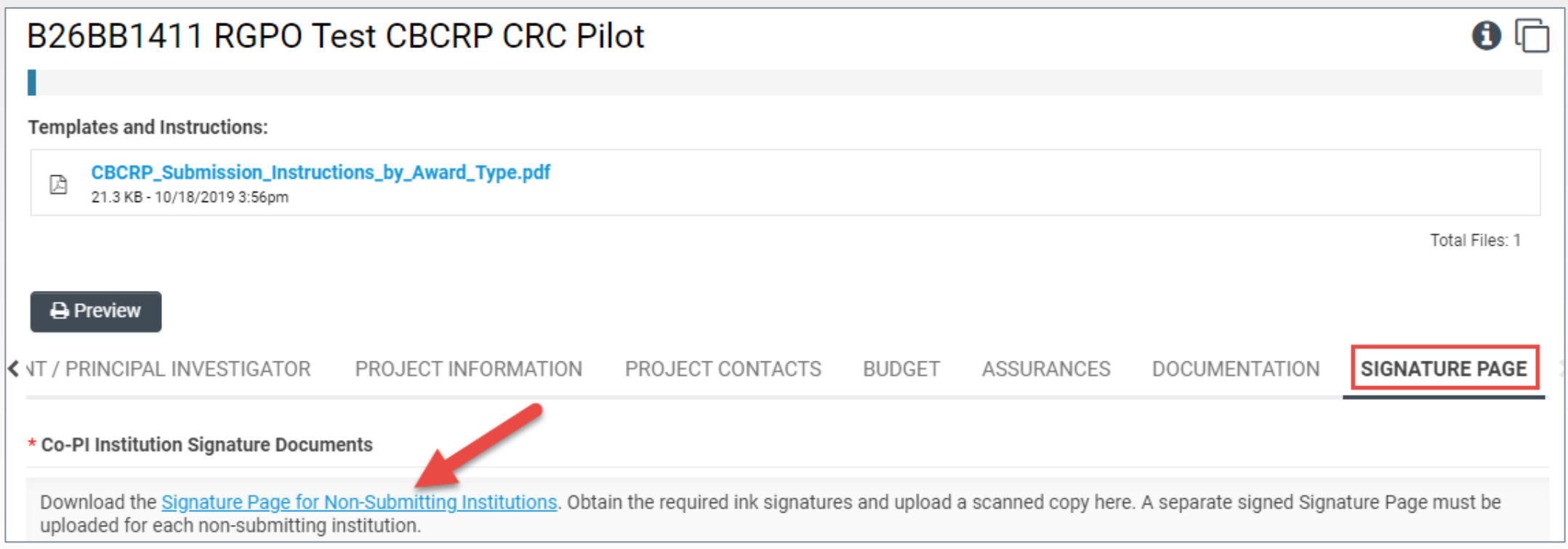

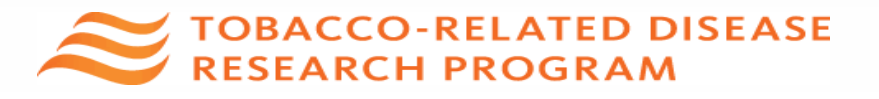

#### Submit to Signing Official – Submitting Applicant PI

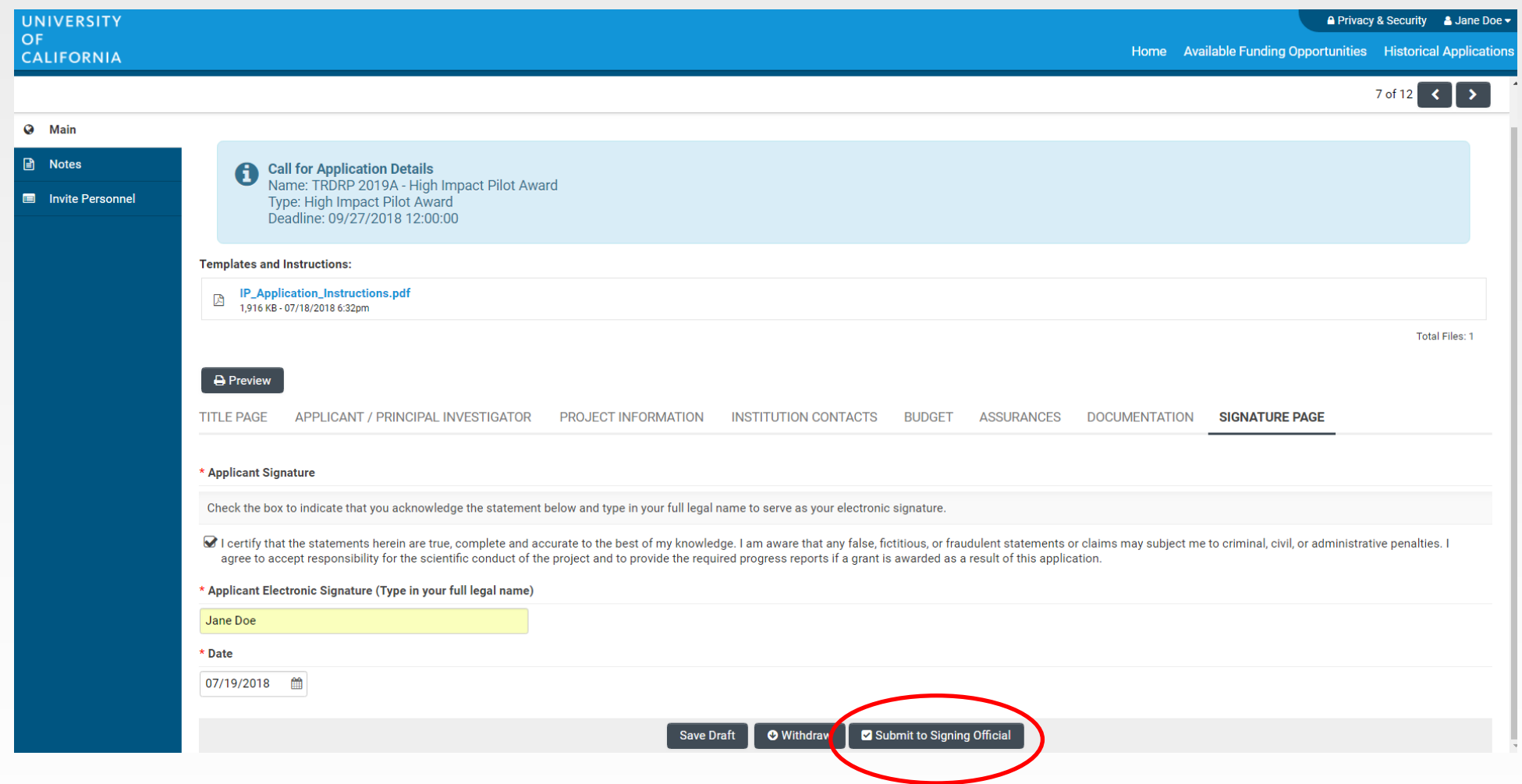

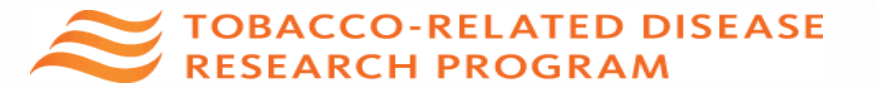

### Confirming Submission to TRDRP

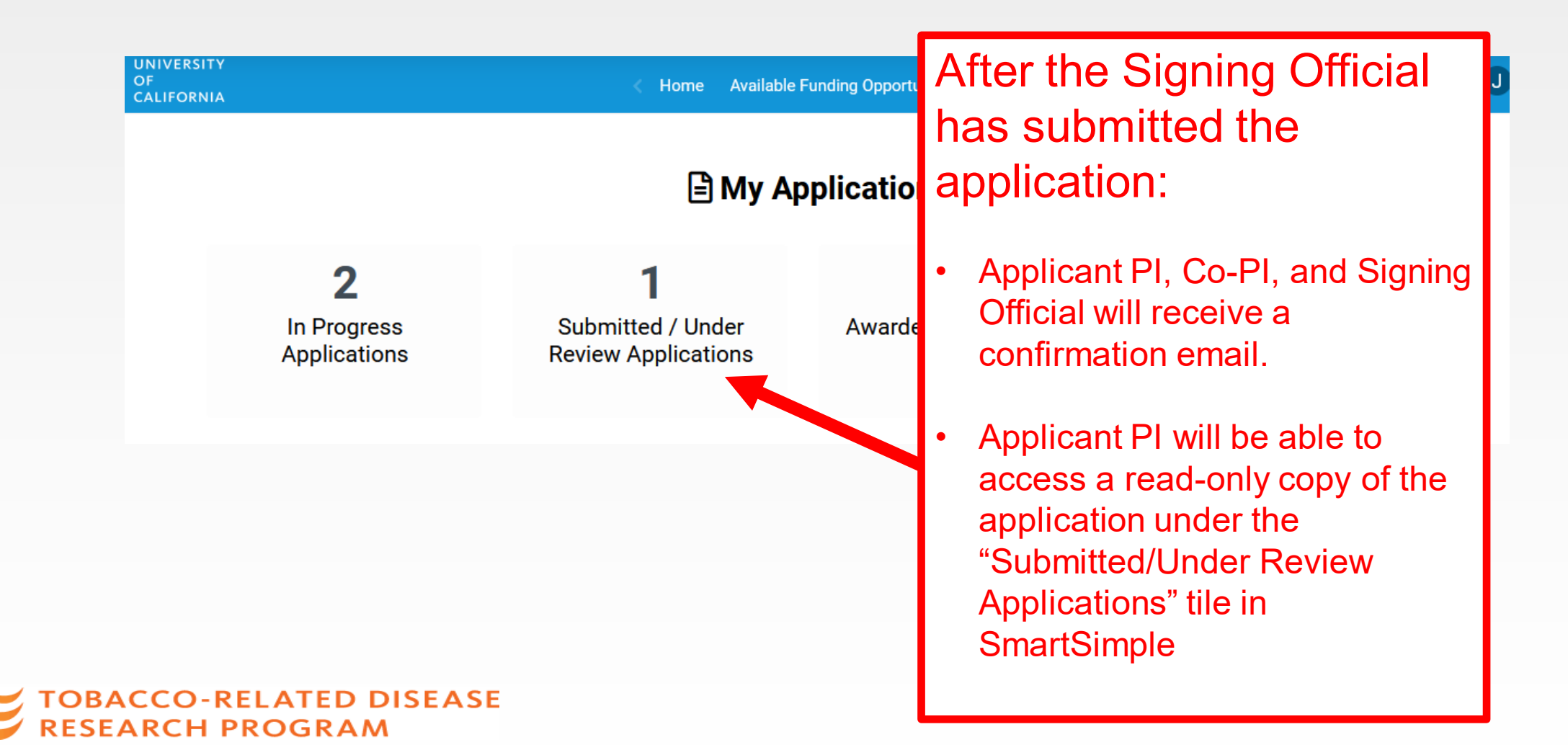

## Applicant Support

- Contacts
	- **Programmatic guidance: [TRDRP@ucop.edu](mailto:TRDRP@ucop.edu)** or appropriate program officer
	- **SmartSimple guidance: [RGPOgrants@ucop.edu](mailto:RGPOgrants@ucop.edu)**
- Visit TRDRP website for the 2025 Call for Applications and related information ([TRDRP.org\)](http://trdrp.org/)
- **-Log in to [SmartSimple](https://rgpogrants.ucop.edu/) (https://rgpogrants.ucop.edu) to** download detailed submission instructions.